### **ULTRA MEASURE MASTER®** ➡➡

**PROFESSIONAL GRADE U.S. STANDARD TO METRIC CONVERSION CALCULATOR**

# **Model 8025** Pocket Reference Guide

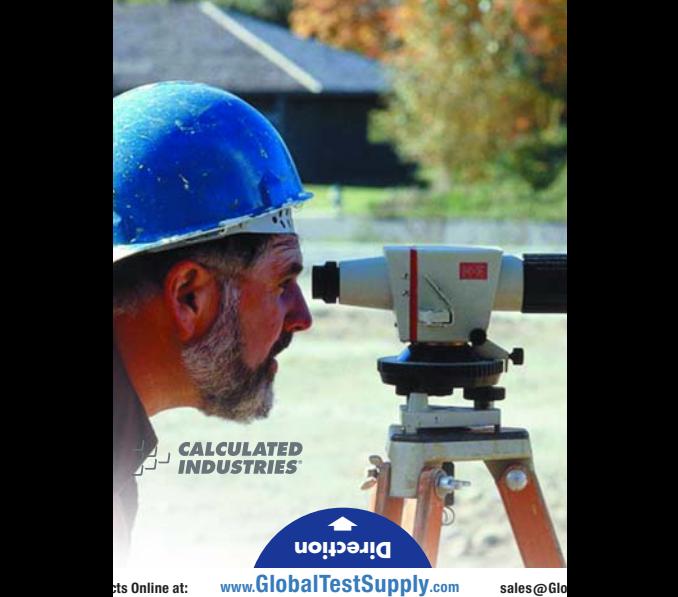

# **ULTRA MEASURE MASTER®**

The Ultra Measure Master calculator simplifies conversions between Metric and Imperial weights and measures. The Ultra Measure Master can convert the following types of dimensions:

- •Linear
- •Area
- •Volume
- •**Weight**
- •**Temperature**
- •Linear Velocity
- •Volumetric Velocity (Flow Rates)
- •**Pressure**
- •Bending Moment

In addition to the above, the Ultra Measure Master performs dimensional calculations with ease!

 ${\sf sts}$  Online at: www. ${\sf GlobalTestSupply.com}$  sales@GlobalTestSupply.com sales@Glo

# **TABLE OF CONTENTS**

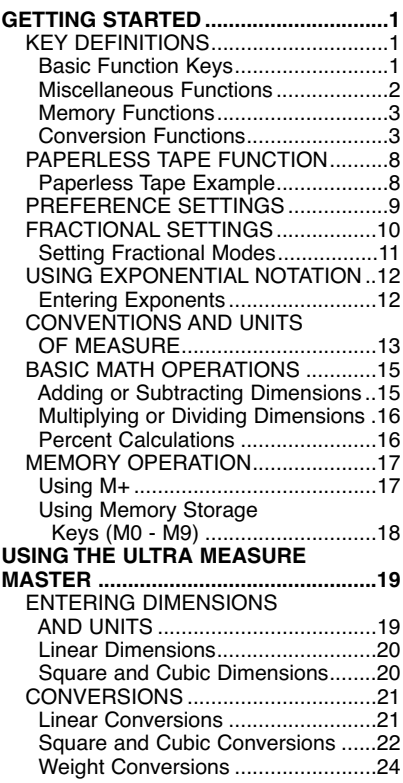

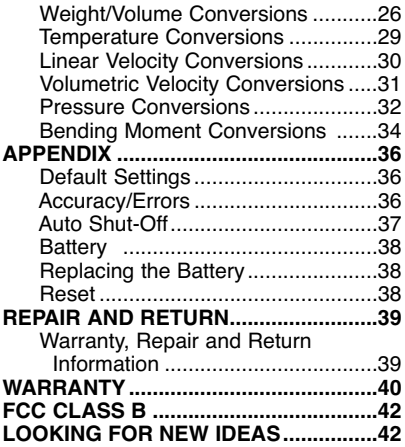

Find Quality Products Online at: www.GlobalTestSupply.com sales@GlobalTestSupply.com

# **GETTING STARTED**

### **KEY DEFINITIONS**

### **Basic Function Keys**

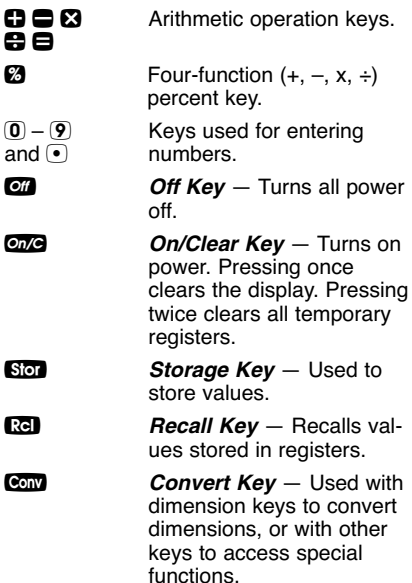

# **Miscellaneous Functions**

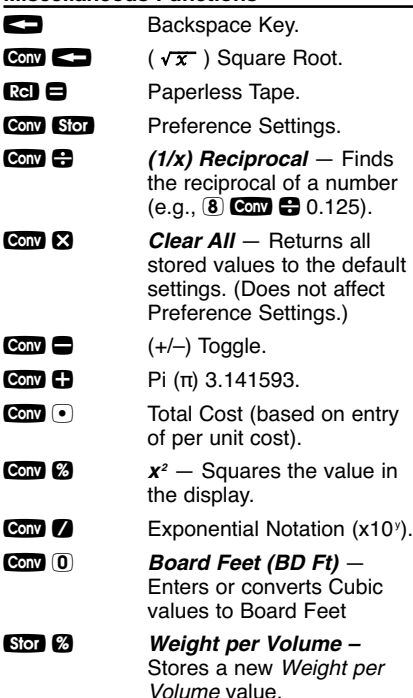

Note: After entering a value and pressing Sion &  $\overline{\text{continue}}$  pressing the  $\Omega$  key until you've reached the desired Weight per Volume format. To recall vour setting, press **Rel 23**.

# **Produce the** *A*<br> **P** Online at: www.GlobalTestSupply.com sales@Glo

# **Memory Functions**

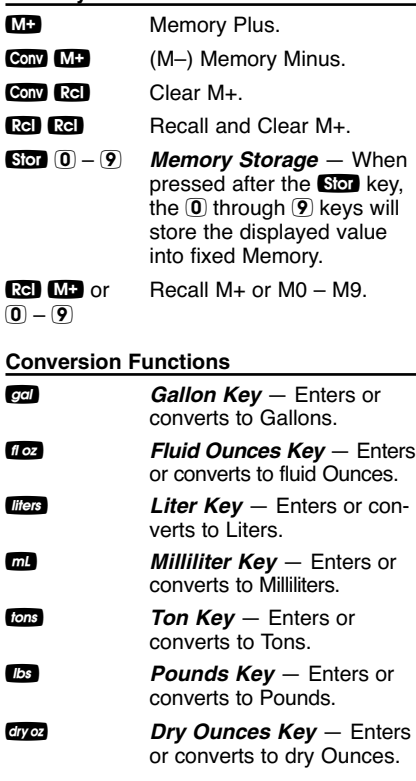

**POCKET REFERENCE GUIDE — 3** Find Quality Products Online at: www.GlobalTestSupply.com sales@GlobalTestSupply.com

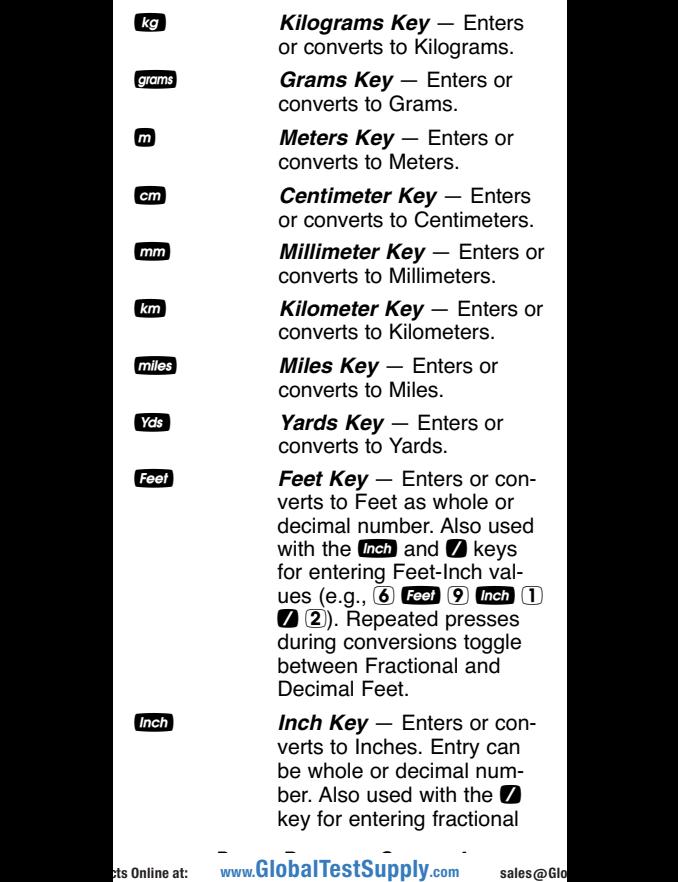

Inch values (e.g.,  $\left(9\right)$   $\left(\frac{\pi}{60}\right)$   $\left(1\right)$ <sup>2</sup>(2). Repeated presses during conversions toggle between Fractional and Decimal Inches.

*Fraction Key* — Used to separate the numerator and denominator when entering fractions:  $\overline{1}$   $\overline{2}$   $\overline{2}$ .

> **Backspace Key - Used to** delete entries one keystroke at a time (unlike the **on/** key, which deletes the entire entry).

**Conv** gal **Gallons** per Minute (gpm) — Enters or converts to Gallons per Minute.

**Conv floz Fluid Ounces per Second (oz/sec)** — Enters or converts to fluid Ounces per Second.

Conv liters Liters per Second **(liters/sec)** — Enters or converts to Liters per Second.

**Conv ml** *Milliliters per Second* **(mL/sec)** — Enters or converts to Milliliters per Second.

**Conv** tons **Bars** — Enters or converts to Bars.

# **POCKET REFERENCE GUIDE — 5** Find Quality Products Online at: www.GlobalTestSupply.com sales@GlobalTestSupply.com

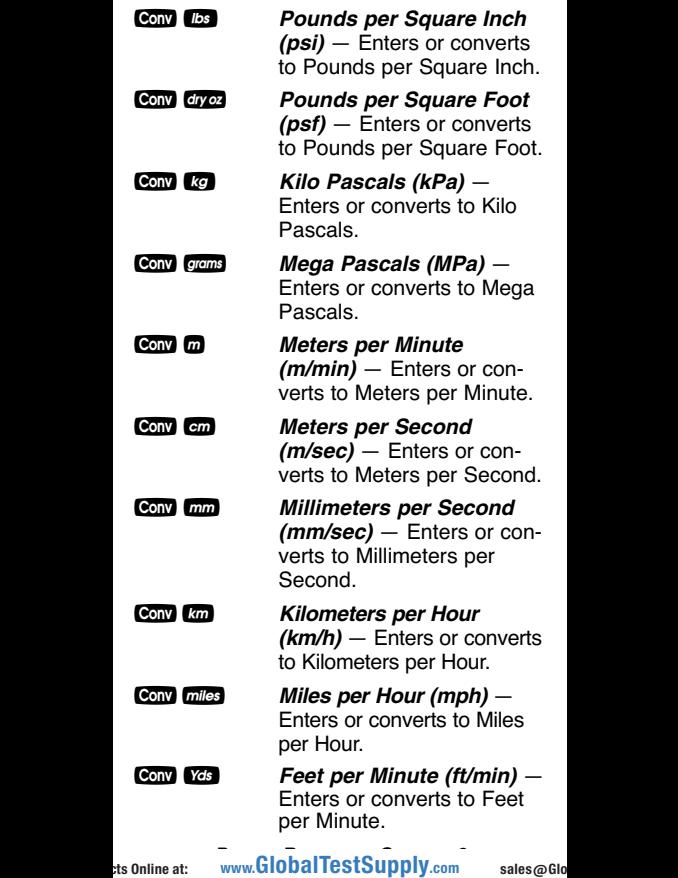

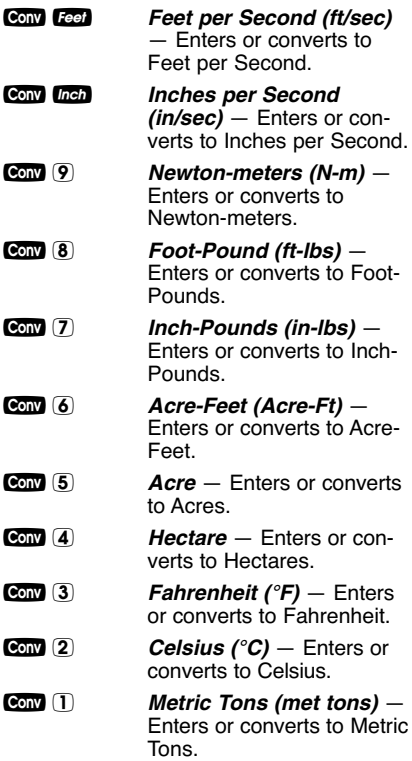

# **Produce the** *RabbalTestSupply.com* sales@Glo

# **PAPERLESS TAPE FUNCTION**

**B Paperless Tape** – Useful for checking figures, as it scrolls through your past 20 entries or calculations. Press  $\mathbb{R} \blacksquare$   $\blacksquare$  to access Paperless Tape mode. Press  $\mathbf \Omega$  or  $\mathbf \triangleq$  to scroll forward or backward. Press  $\blacksquare$ to exit mode and continue with a new entry or calculation. See example below.

# **Paperless Tape Example**

Add 6 Feet, 5 Feet and 4 Feet, then access the paperless tape mode and scroll back through your entries. Then, back up one entry, exit the tape mode and add 10 Feet to the total.

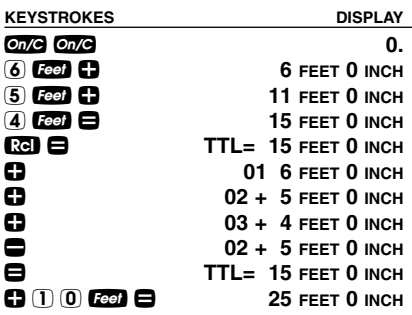

# **PREFERENCE SETTINGS**

Press Conv. then Son, then keep pressing Stop to toggle through the main settings. Press the  $\bullet$  key to advance within subsetting. Use the  $\blacksquare$  key to back up. Press  $\blacksquare$ key to exit Preferences.

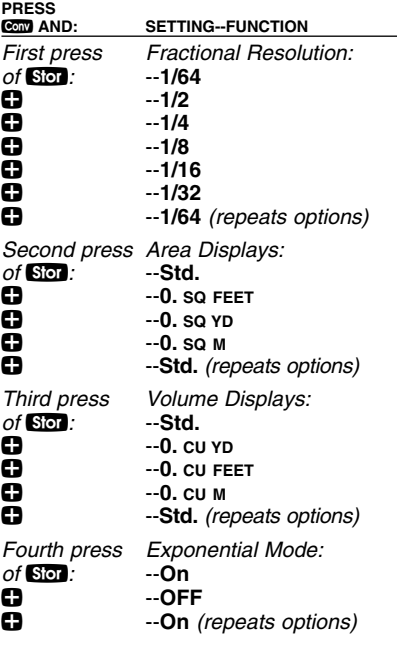

(Cont'd)

**Produce the** *R*<br> **P** Online at: www.GlobalTestSupply.com sales@Glo

(Cont'd)

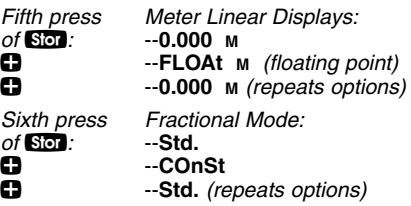

Note: Press **OnG** at anytime to exit the Preference Settinas.

# **FRACTIONAL SETTINGS**

Fractional Resolution is permanently set via the Preference Settings (see **Preference Settings** section for instructions). To select other formats temporarily (e.g., 1/64, 1/32, etc.), see the example below:

Add 44/64 to 1/64 of an Inch and then convert the answer to other Fractional Resolutions:

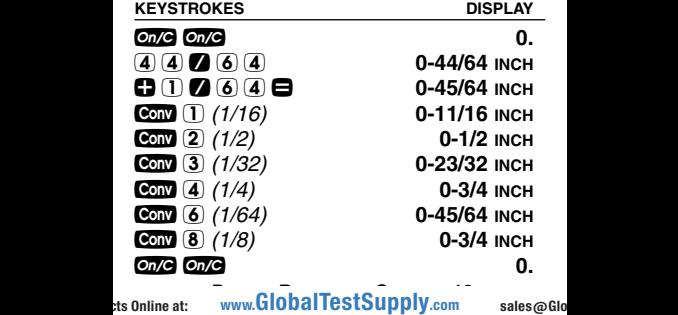

Note: Changing the Fractional Resolution on a displayed value does not alter your Permanent Fractional Resolution Setting. Pressing **ODG** will return your calculator to the permanently set Fractional Resolution.

### **Setting Fractional Modes**

#### **Standard Mode**

In Standard Mode, the fractional result is reduced to its lowest common denominator (i.e., 8/16 reduces to 1/2).

#### **Constant Mode**

In Constant Mode, fractional results remain in the defined accuracy level (e.g., 1/2 will be shown as 8/16). Entries of higher accuracy values will temporarily override the fixed fraction setting (see **Preference Settings** section for instructions).

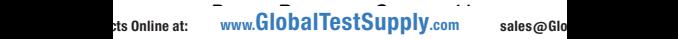

# **USING EXPONENTIAL NOTATION**

Your calculator is defaulted to have exponential notation set to "on." Therefore, any integer value exceeding seven digits will display in exponential format. When exponential notation is off, the calculator adiusts dimensioned values to a higher unit when the display limit is exceeded (known as Auto-Ranging); e.g.,

"20,000,000 mm" exceeds the seven-digit display, so "20,000 m" is displayed. This auto-ranging also applies to other dimensional units, such as Inches to Feet, Feet to Yards, etc.

To enter an exponential value, enter the main value, press  $\mathbb{C}$   $\mathbb{Z}$ , then enter the exponential power.

#### **Entering Exponents**

Enter  $2.34 \times 10^8$  into the calculator.

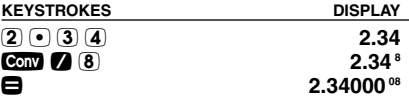

# **CONVENTIONS AND UNITS OF MEASURE**

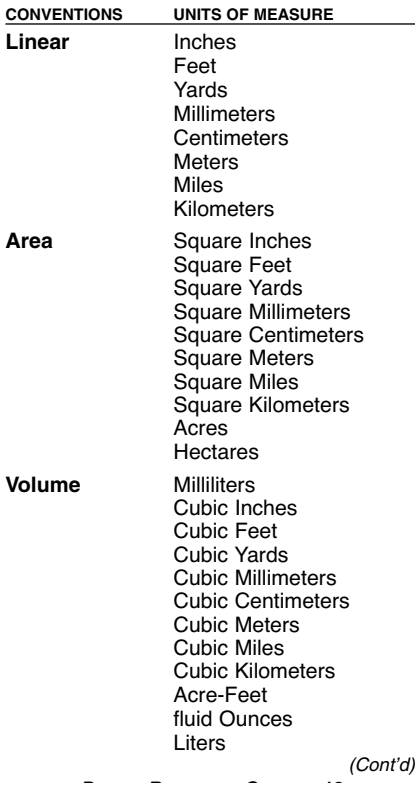

**Produce The** *R* EXA CONDITEST Cupply.com sales@Glots Cupply.com sales@Glo

(Cont'd) **Volume** (cont'd) Gallons Board Feet **Temperature** Celsius Fahrenheit **Weight** Kilograms Grams dry Ounces Pounds Tons Metric Tons **Linear Velocity** Millimeters per Second Inches per Second Feet per Second Meters per Second Feet per Minute Meters per Minute Miles per Hour Kilometers per Hour **Volumetric** Milliliters per Second<br>**Velocity** Liters per Second **Velocity** Liters per Second<br> *(Flow Rate)* fluid Ounces per 9 fluid Ounces per Second Gallons per Minute **Pressure** Pounds per Square Inch Pounds per Square Foot Kilo Pascals Mega Pascals **Bars Bending** Inch-Pounds<br> **Moment** Foot-Pounds **Moment** Foot-Pounds Newton-meters

**Produce the at: www.GlobalTestSupply.com sales@Glo** 

# **BASIC MATH OPERATIONS**

Your calculator uses standard chaining logic which simply means that you enter your first value, the operator  $(\mathbf{D}, \mathbf{E}, \mathbf{E})$  $\bullet$ ), the second value and then the equals  $key$  ( $\blacksquare$ ).

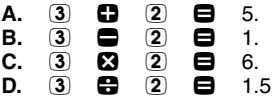

This feature also makes the calculator simple to use for dimensional math.

# **Adding or Subtracting Dimensions**

Examples:

**KEYSTROKES DISPLAY**

1. Add 7 Feet 3-1/2 Inches to 11 Feet 4 Inches:

 $7$  Feet  $3$  Inch  $1$   $2$   $2$   $5$ 

 $(1)$   $(1)$  **Feel**  $(4)$  **Inch**  $(2)$  **18** FEET  $7-1/2$  INCH

2. Add 25 psf to 12 psi:  $(2)$  (5) Conv dry oz  $\bigoplus$  (1)  $(2)$  Conv lbs **PSF 1753.**

3. Add 14 Gallons to 52 Liters:  $(1)$   $(4)$   $(5)$   $(2)$   $(1)$   $(1)$   $(2)$   $(2)$   $(3)$   $(4)$   $(5)$   $(2)$   $(5)$   $(3)$   $(4)$   $(5)$   $(5)$   $(6)$   $(7)$   $(8)$   $(9)$   $(1)$   $(1)$   $(1)$   $(1)$   $(1)$   $(1)$   $(1)$   $(1)$   $(1)$   $(1)$   $(1)$   $(1)$   $(1)$   $(1)$   $(1)$   $(1)$ **GAL 27.73695**

4. Subtract 450 Acres from 5 Square km:  $(5)$  km  $(4)$  (5) (0) Conv (5)  $\Box$ **3.178915 SQ kM**

5. Subtract 32 mm from 8 Centimeters:  $(8)$  **cm**  $\bigcirc$   $(3)$   $(2)$  **cm**  $\bigcirc$  **extracts** 4.8 cm

**P**<br> **P** Online at: WWW.GlobalTestSupply.com sales@Glo

### **Multiplying or Dividing Dimensions**

Examples:

**KEYSTROKES DISPLAY** 1. Multiply 5 Feet 3 Inches by 8 Feet 6-1/2 Inches:

 $5$   $\sqrt{5}$   $\sqrt{3}$   $\sqrt{1}$   $\sqrt{2}$   $\sqrt{3}$   $\sqrt{3}$   $\sqrt{3}$   $\sqrt{3}$   $\sqrt{4}$ 

# **6**  $\overline{m}$  **1**  $\overline{a}$  **2**  $\overline{a}$  **44.84375 SQ FEET**

2. Multiply 50 Meters per Minute by 12.5:  $\overline{5}$  0  $\overline{conv}$   $\overline{m}$   $\overline{m}$   $\overline{m}$  1  $\overline{2}$   $\overline{m}$   $\overline{5}$   $\overline{m}$ 

**M/M 625.**

3. Multiply 33.5 Gallons by 2.031:  $33005$   $60200$ **GAL 68.0385**

- 4. Divide 20 Feet 3 Inches by 9:  $(2)$   $(0)$  **Leel**  $(3)$  **Inch**  $\bigoplus$   $(9)$   $\bigoplus$   $2$  FEET 3 INCH
- 5. Divide 30 mph by 2.5:  $(3)$   $(0)$  Conv miles  $\bigoplus$   $(2)$   $\bigodot$   $(5)$   $\bigoplus$  MPH 12.

# **Percent Calculations**

The percent key  $\mathbb Z$  can be used to find a percentage of a number or for working add-on, discount or division percentage calculations.

3 5 5 x 1 5 % 53.25 2 5 0 + 6 • 5 % 266.25  $\begin{array}{ccccccc} \boxed{2} & \boxed{5} & & \boxed{5} & & \boxed{23.75} \\ \boxed{1} & \boxed{0} & \boxed{0} & & \boxed{23.75} & \boxed{13.75} \end{array}$  $(1)$   $(0)$   $(0)$ 

# **MEMORY OPERATION**

Whenever the  $M$  key is pressed, the displayed value will be added to the Memory. Other Memory functions:

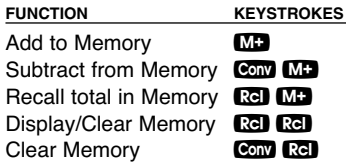

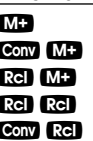

Memory is semi-permanent, clearing only when you:

- 1) turn off the calculator;
- $2^{'}$  press  $\mathbb{R}$   $\mathbb{R}$   $\mathbb{R}$   $\mathbb{R}$   $\mathbb{R}$
- 3) press Conv Rel
- $(4)$  press comp  $\boxtimes$  (Clear All).

When Memory is recalled  $(\mathbb{R} \bullet \mathbb{R})$ , consecutive presses of **MD** will display the calculated average and total count of the accumulated values.

# **Using M+**

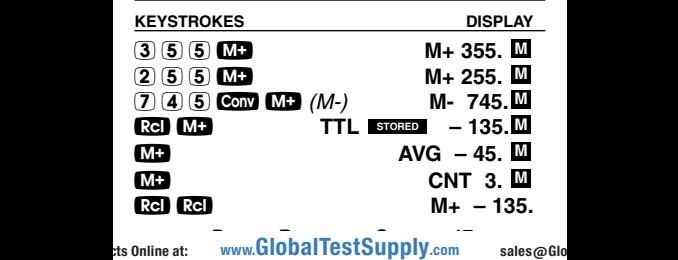

# **Using Memory Storage Keys (M0 - M9)**

In addition to the standard cumulative Memory (as previously described), your calculator has ten independent Storage Registers – M0 through M9 – that can be used to permanently store single, noncumulative values. The following example shows the use of M0  $(S_0, 0)$ . To use M1 through M9, replace the presses of the  $\overline{0}$ key with presses of the corresponding number key  $(1)$  through  $(9)$ .

You can replace a value in one of these Memory registers by storing a new value in place of the stored value.

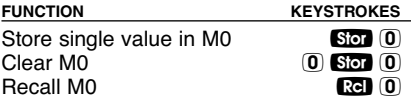

Examples:

Store 175 into M1, recall the value, and then clear the value.

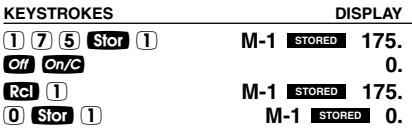

# **P**<br> **P**  $\overline{\text{P}}$  **EXECUTE EXECUTE EXECUTEF EXECUTEF EXECUTEF EXECUTEF EXECUTEF**

# **USING THE ULTRA MEASURE MASTER**

# **ENTERING DIMENSIONS AND UNITS**

When entering Feet-Inch dimensional values, you must enter the largest dimension first — Feet before Inches, Inches before fractions. To enter fractions of an Inch, enter the numerator (value above the line), press  $\blacksquare$  (Fraction Bar key) and then enter the denominator (value below the line).

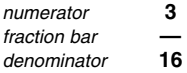

For all other units of measurement, you can only enter whole numbers or decimal numbers. You cannot enter combinations of units (for example, you cannot enter 12 Meters 6 Centimeters 4 Millimeters).

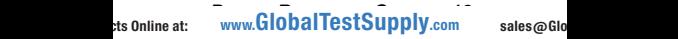

### **Linear Dimensions**

The following examples show how linear dimensions are entered:

Note: The  $\Box$  key should be pressed after each of the entries below to clear the display.

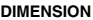

**KEYSTROKES** 

| 5 Feet      | $\boxed{5}$ Feet                                                  |
|-------------|-------------------------------------------------------------------|
| $1/2$ Inch  | $\Pi$ 2                                                           |
|             | 5 Feet 1-1/2 Inch $(5)$ Feet $(1)$ (nch $(1)$ $(2)$               |
| 10 Yards    | $\Box$ 0 Yds                                                      |
| 17.5 Meters | $\Pi$ $\overline{2}$ $\overline{0}$ $\overline{5}$ $\overline{2}$ |

Any units of measurement other than Inches must be entered as whole values (5 Yards) or decimal values (5.5 Meters), and not in combination with Feet and Inches or with themselves. For example, you cannot enter 12 Meters 6 Centimeters 4 Millimeters.

# **Square and Cubic Dimensions**

Examples of how Square and Cubic dimensions are entered (press **one** after each entry):

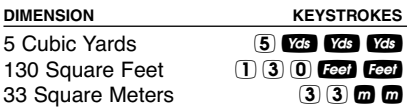

# **CONVERSIONS**

### **Linear Conversions**

To convert a displayed linear value, press the Cond key, followed by the desired unit key. See below for examples.

Convert 27 Feet to other linear dimensions:

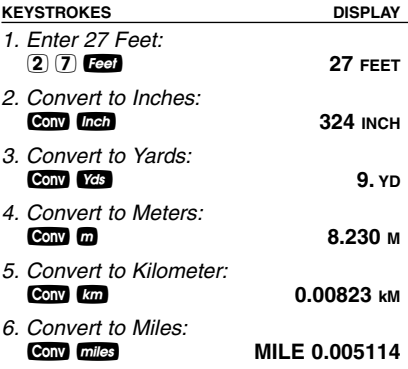

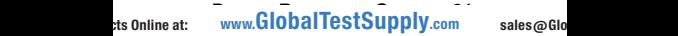

### **Square and Cubic Conversions**

To convert a displayed Area or Volume value, press the  $\mathbb{C}\mathbb{R}$  key, followed by the desired unit key. See below for examples.

#### **Examples**

Convert 14 Square Feet to Square Yards:

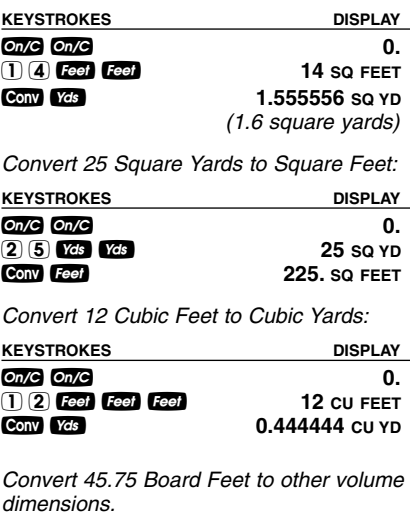

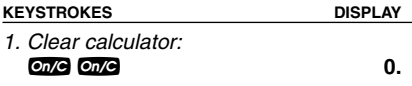

# **Produce The CHODERTERSUPPLY.com sales@GlobalTestSupply.com sales@Glo**

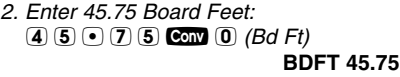

- 3. Convert to Cubic Feet: Conv Feet
3.8125 CU FEET
- 4. Convert to Cubic Yards: **Conv** Yds **0.141204 CU YD**
- 5. Convert to Cubic Inches: Conv Inch 6588. CU INCH

Find the Volume of a rectangular container 3 Feet by 1 Foot 9-5/8 Inches by 2 Feet 4 Inches then convert to Centimeters and Yards.

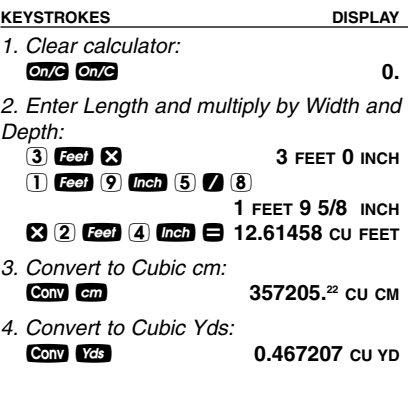

Convert 126 Liters to Gallons and fluid Ounces.

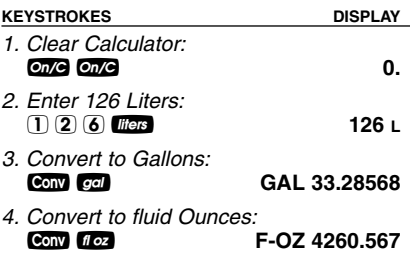

#### **Weight Conversions**

To convert a displayed weight value, press the Cond key, followed by the desired unit key. See below for examples.

#### **Examples**

Convert 150 Pounds to Kilograms.

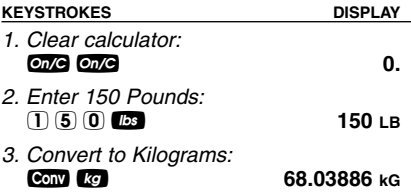

If your car has a 12 Gallon tank, how many Liters of gas will it take to fill it? What is the cost if one Liter is \$0.75? Use the Cost Function to find the total cost of the gas.

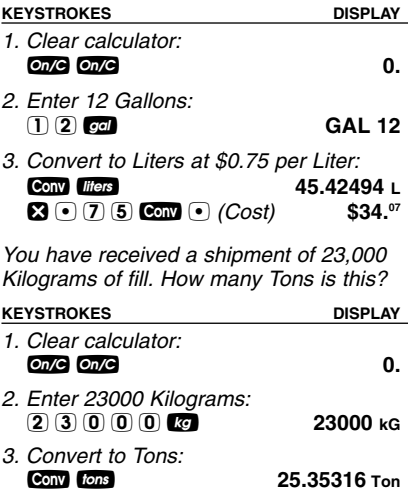

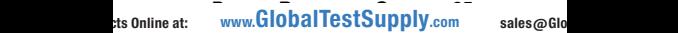

# **Weight/Volume Conversions**

The Ultra Measure Master can convert between Weight and Volume. To recall Weight per Volume factor press **Rel 23**. Continue pressing **2** to display as Pounds, Metric Tons, Kilograms, Grams or Tons. The default Weight per Volume factor is:

- 62.42796 Lbs per Cubic Foot
- 1 Metric Ton per Cubic Meter
- 1000 kg per Cubic Meter
- 1 Gram per Cubic Centimeter
- 0.842777 Tons per Cubic Yard
- 1685.555 Lbs per Cubic Yard

To change the Weight per Volume factor, enter the value, then press Sion 2. The first press will enter the Weight as the calculator's current setting. To change the Weight per Volume factor, continue to press the  $\mathcal O$  key to cycle through the factors shown above. When you have selected the desired factor, press **one** to set and exit.

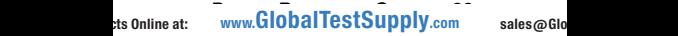

Find the total Volume of water needed to fill a rectangular container 10 Feet Long by 6 Feet Wide by 24 Inches Deep. Then find the Weight of the water (use the default Weight factor of 62.42796 Pounds per Cubic Foot, which is equivalent to the Density of water: 1 Gram per Cubic Centimeter).

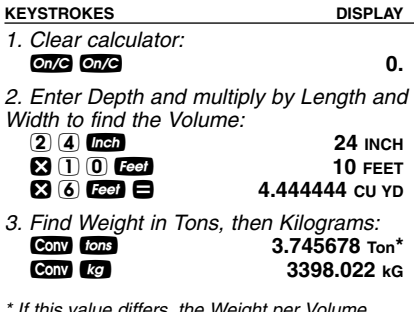

\* If this value differs, the Weight per Volume actor is not set to the default value. To change to the default value mentioned above (1 Gram per Cubic Centimeter), enter  $\Box$  Sign and then  $\Box$ until **GRAM Per CU CM** is displayed. Press **OM** to set the value.

Find the Weight of 15 Cubic Yards in Pounds and Metric Tons at 1.75 Tons per Cubic Yard. Then, return the Weight per Volume factor back to the default of 1 Gram per Cubic Centimeter (equivalent to 62.42796 Pounds per Cubic Foot).

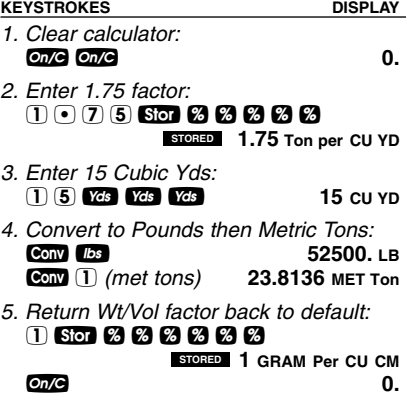

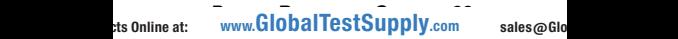

### **Temperature Conversions**

To convert a displayed temperature value, press  $\mathbb{C}$  key, followed by the  $(2)$  or  $(3)$ key for Fahrenheit or Celsius, respectively. See examples below.

### **Examples**

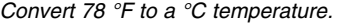

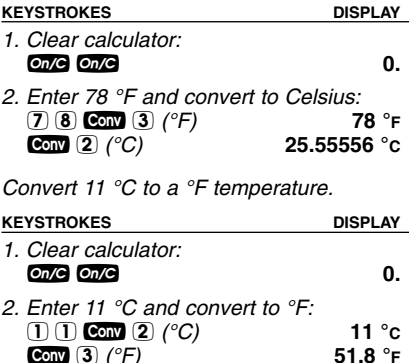

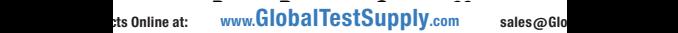

# **Linear Velocity Conversions**

To convert a displayed linear velocity, press the Cond key, followed by the key corresponding to the desired linear velocity. See below for examples.

#### **Examples**

Convert 55 Miles per Hour to Kilometers per Hour.

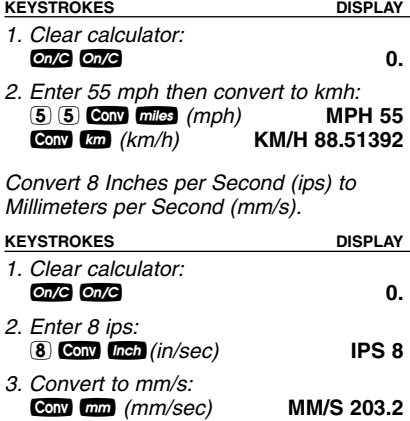

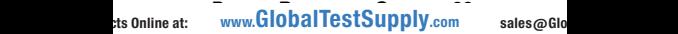

### **Volumetric Velocity Conversions**

To convert a displayed Volumetric velocity, press the **Conv** key, followed by the key corresponding to the desired Volumetric velocity. See below for examples.

#### **Examples**

Convert 48 fluid Ounces per Second to Liters per Second.

#### **KEYSTROKES DISPLAY**

- 1. Clear calculator:  $On/C$   $On/C$   $\qquad \qquad \qquad$  0.
- 2. Enter 48 oz/s then convert to l/s: 4 8 **Conv 42** (oz/sec) **OPS 48**<br>**Conv 168** (Liters/sec) **L/S 1 419529** Conv liters *(Liters/sec)*

#### **Calculating Aqueduct Slope —**

An aqueduct should be sloped so that water travels less than 10 Feet per Minute. After a heavy rainfall, the water traveled at an approximate velocity of 1.72 Inches per Second. Is the aqueduct sloped correctly?

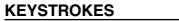

- 1. Clear calculator: **on/c on/c 0.**
- 2. Enter 1.72 ips then convert to ft/min: 1 • 1 × 1.72 **Conv** (in/sec) **IPS 1.72**<br>**Conv 175 (ft/min) FPM 8.6\*** Conv Yds (ft/min)

\* Because 8.6 fpm is less than 10 fpm, the aqueduct is sloped correctly.

# **Produce The CHA CHA CHA CHA AND ADAPT CONTROL**<br>The Sales and Sales and Sales and Sales and Sales and Sales and Sales and Sales and Sales and Sales and Sales and Sales and Sales and Sales and Sales and Sales and Sales and

**DISPLAY** 

The faucet in a house should provide 4.5 Gallons of water per Minute. If you have a two Liter bottle that filled up in 12 Seconds, is the faucet within code?

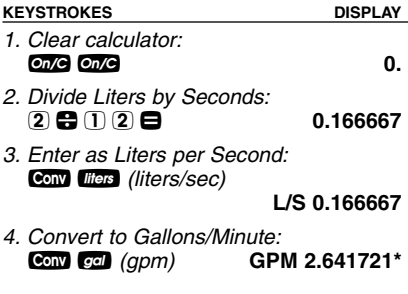

\* Because 2.641721 gpm is less than 4.5 gpm, the faucet is not within code.

#### **Pressure Conversions**

To convert a displayed pressure value, press the Cond key, followed by the key corresponding to the desired pressure. See below for examples.

#### **Examples**

A water line is reading a pressure of 0.5 psi. What would the pressure be in Bars, psf, kPa and mPa?

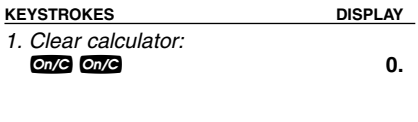

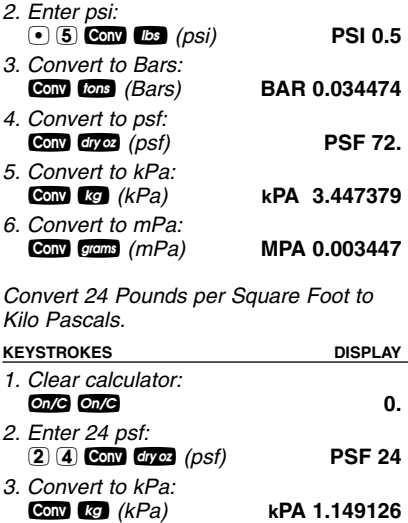

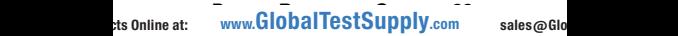

# **Bending Moment Conversions**

To convert a displayed bending moment, press the **Cond** key, followed by the key corresponding to the desired bending moment. See below for examples.

### **Examples**

Convert 120 Inch-lb to Newton-meters.

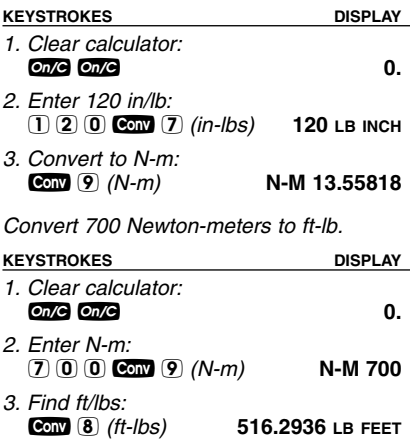

**Produce The CHA CHA CONSTRESSUPPLY.com** sales@Glo

Your Metric-based plan says that the bridge rail bolt must be tightened to 30 N-m but your torque wrench only shows ft-lb. Find the ft-lb setting required to set up the wrench.

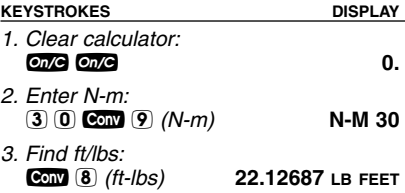

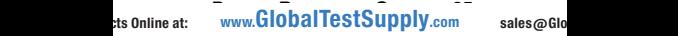

# **APPENDIX**

### **Default Settings**

After a *Clear All* (Conv **x**), your calculator will return to the following setting:

#### STORED VALUES **DEFAULT VALUE**

Weight per Volume **62.42796 LB/CU FT**

If you replace your battery or perform a Full Reset\* (press  $Q$ , hold down  $Q$ , and press  $\omega$ , your calculator will return to the following settings (in addition to those listed above):

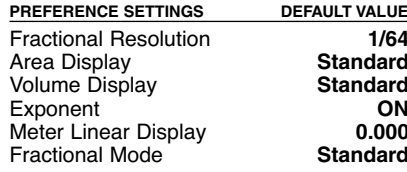

\*Depressing the Reset button located above the **gal** key will also perform a Full Reset.

#### **Accuracy/Errors**

**Accuracy/Display Capacity –** Your calculator has a twelve digit display. This is made up of eight digits (normal display) and four fractional digits. You may enter or calculate values up to 19,999,999.99. Each calculation is carried out internally to twelve digits.

# **Produce The CHA CHA CONSECT CONFIDENT** Sales@Glo

**Errors –** When an incorrect entry is made, or the answer is beyond the range of the calculator, it will display the word "**ERROR**." To clear an error condition you must press the **ODG** button once. At this point you must determine what caused the error and re-key the problem.

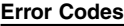

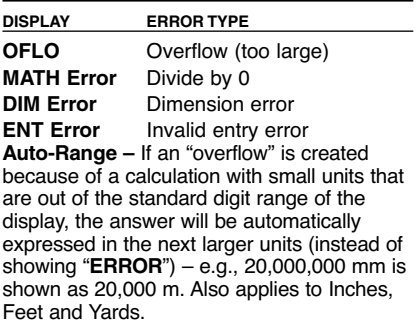

Note: If Exponential Notation is activated through the Preference Setting, the value will be shown in scientific notation (e.g., 20 million mm –  $2.00000^{\circ}$  mm).

# **Auto Shut-Off**

Your calculator will shut itself off after about 8-12 minutes of non-use.

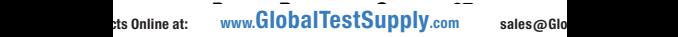

### **Battery**

This model uses one (1) CR-2016 battery (included). This should last approximately 800 hours of actual use (1 year plus for most people). Should your calculator display become very dim or erratic, replace the battery.

Note: Please use caution when disposing of your old batteries as they contain hazardous chemicals.

Note: Values in memory or shown on the display will be cleared.

Replacement batteries are available at most discount or electronics stores. You may also call Calculated Industries at 1-775-885-4900.

### **Replacing the Battery**

Turn the calculator over and open user guide door located at the top. Pull battery holder out (top left corner) and turn over. Remove old battery and slide new battery under tabs. Turn holder over (negative side facing you) and insert into calculator.

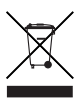

#### **Reset**

If your calculator should ever "lock up," press Reset – a small hole located above the  $\overline{c}$  key – to perform a total reset.

# **Produce The CHA CHA CONSTRESSUPPLY.com** sales@Glo

# **REPAIR AND RETURN**

### **Warranty, Repair and Return Information**

#### **Return Guidelines**

- **1.** Please read the **Warranty** in this User's Guide to determine if your Calculated Industries product remains under warranty **before** calling or returning any device for evaluation or repairs.
- **2.** If your product won't turn on, check the battery as outlined in the User's Guide.
- **3.** If you need more assistance, please go to the website listed below.
- **4.** If you believe you need to return your product, please call a Calculated Industries representative between the hours of 8:00am and 4:00pm Pacific Time for additional information and a Return Merchandise Authorization (RMA).

**Call Toll Free: 1-800-854-8075**

**Outside USA: 1-775-885-4900**

**www.calculated.com/warranty**

# **WARRANTY**

### **Warranty Repair Service – U.S.A.**

Calculated Industries ("CI") warrants this product against defects in materials and workmanship for a period of one (1) year from the date of original consumer purchase in the U.S. If a defect exists during the warranty period, CI, at its option, will either repair (using new or remanufactured parts) or replace (with a new or remanufactured calculator) the product at no charge.

THE WARRANTY WILL NOT APPLY TO THE PRODUCT IF IT HAS BEEN DAMAGED BY MISUSE, ALTERATION, ACCIDENT, IMPROPER HANDLING OR OPERATION, OR IF UNAUTHORIZED REPAIRS ARE ATTEMPTED OR MADE. SOME EXAMPLES OF DAMAGES NOT COVERED BY WARRANTY INCLUDE, BUT ARE NOT LIMITED TO, BATTERY LEAKAGE, BENDING, A "BLACK INK SPOT" OR VISIBLE CRACKING OF THE LCD, WHICH ARE PRESUMED TO BE DAMAGES RESULTING FROM MISUSE OR ABUSE.

To obtain warranty service in the U.S., please go to the website.

A repaired or replacement product assumes the remaining warranty of the original product or 90 days, whichever is longer.

# **Non-Warranty Repair Service – U.S.A.**

Non-warranty repair covers service beyond the warranty period, or service requested due to damage resulting from misuse or abuse.

Contact Calculated Industries at the number listed above to obtain current product repair information and charges. Repairs are guaranteed for 90 days.

# **Repair Service – Outside the U.S.A.**

To obtain warranty or non-warranty repair service for goods purchased outside the U.S., contact the dealer through which you initially purchased the product. If you cannot reasonably have the product repaired in your area, you may contact CI to obtain current product repair information and charges, including freight and duties.

# **Produce The CHA CHA CONSTRESSUPPLY.com** sales@Glo

### **Disclaimer**

CI MAKES NO WARRANTY OR REPRESENTATION, EITHER EXPRESS OR IMPLIED, WITH RESPECT TO THE PRODUCT'S QUALITY, PERFORMANCE, MER-CHANTABILITY, OR FITNESS FOR A PARTICULAR PURPOSE. AS A RESULT, THIS PRODUCT, INCLUD-ING BUT NOT LIMITED TO, KEYSTROKE PROCE-DURES, MATHEMATICAL ACCURACY AND PREPRO-GRAMMED MATERIAL, IS SOLD "AS IS," AND YOU THE PURCHASER ASSUME THE ENTIRE RISK AS TO ITS QUALITY AND PERFORMANCE.

IN NO EVENT WILL CLBE LIABLE FOR DIRECT, INDI-RECT, SPECIAL, INCIDENTAL, OR CONSEQUENTIAL DAMAGES RESULTING FROM ANY DEFECT IN THE PRODUCT OR ITS DOCUMENTATION.

The warranty, disclaimer, and remedies set forth above are exclusive and replace all others, oral or written, expressed or implied. No CI dealer, agent, or employee is authorized to make any modification, extension, or addition to this warranty.

Some states do not allow the exclusion or limitation of implied warranties or liability for incidental or consequential damages, so the above limitation or exclusion may not apply to you. This warranty gives you specific rights, and you may also have other rights, which vary from state to state.

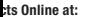

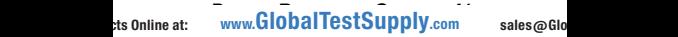

# **FCC CLASS B**

This equipment has been certified to comply with the limits for a Class B computing device, pursuant to Subpart J of Part 15 of FCC rules.

# **LOOKING FOR NEW IDEAS**

Calculated Industries, a leading manufacturer of specialfunction calculators and digital measuring instruments, is always looking for new product ideas in these areas.

If you have an idea, or a suggestion for improving this product or User's Guide, please submit your comments

"Product Idea Submittal Agreement". Thank you.

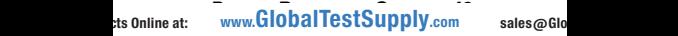